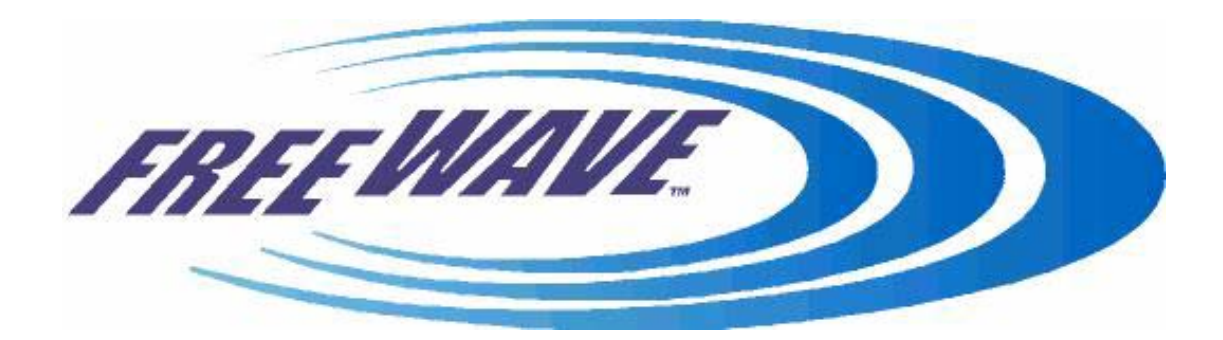

## **FGR-115RE LONG RANGE ETHERNET BRIDGE**

## **Addendum to the FreeWave Manual**

**v 2.05** 

**FreeWave Technologies Inc.** 

1880 S Flatiron Ct./ Suite F Boulder CO 80301 303-444-3862

## Table of Contents:

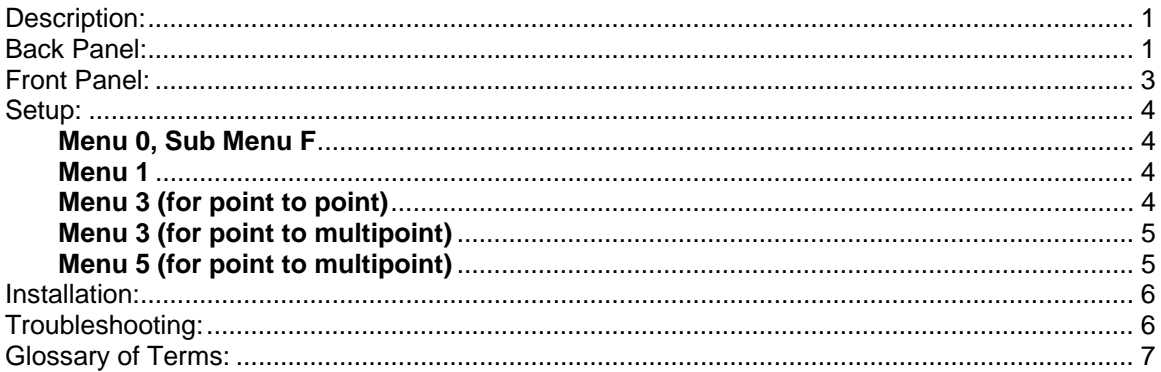

#### **Description:**

This is an addendum to the manual for the FreeWave Modems (the "Main Manual"). It covers details applicable specifically to using FreeWave Ethernet modems to create an Ethernet Bridge. Please use this addendum in conjunction with the Main Manual. The Data Port in a FreeWave Ethernet Modem is a 10Base-T RJ45 connector, to be used as part of an Ethernet LAN (Local Area Network).

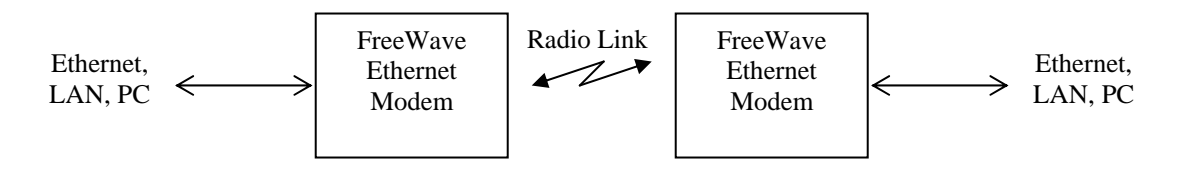

In order to conserve the available bandwidth, the FreeWave Ethernet Modems have a MAC address filter. Each packet received by the Ethernet interface from the LAN is checked for the destination MAC address against the filter table. If the address is contained in the table, the packet is not forwarded across the radio link. If the address is unknown, or known to be across the radio link, then the packet is forwarded. An address is only added to the filter table after the Ethernet interface positively determines that the MAC address in question is not across the radio link. Each entry in the table has a lifetime of 4.5 minutes, to facilitate changing network conditions, and roaming across networks.

### **Back Panel:**

DIAG: 3-pin, RS-232-like connector for diagnostics and to program the radio. Adapter cables, part number ASC0409DC, are available from FreeWave.

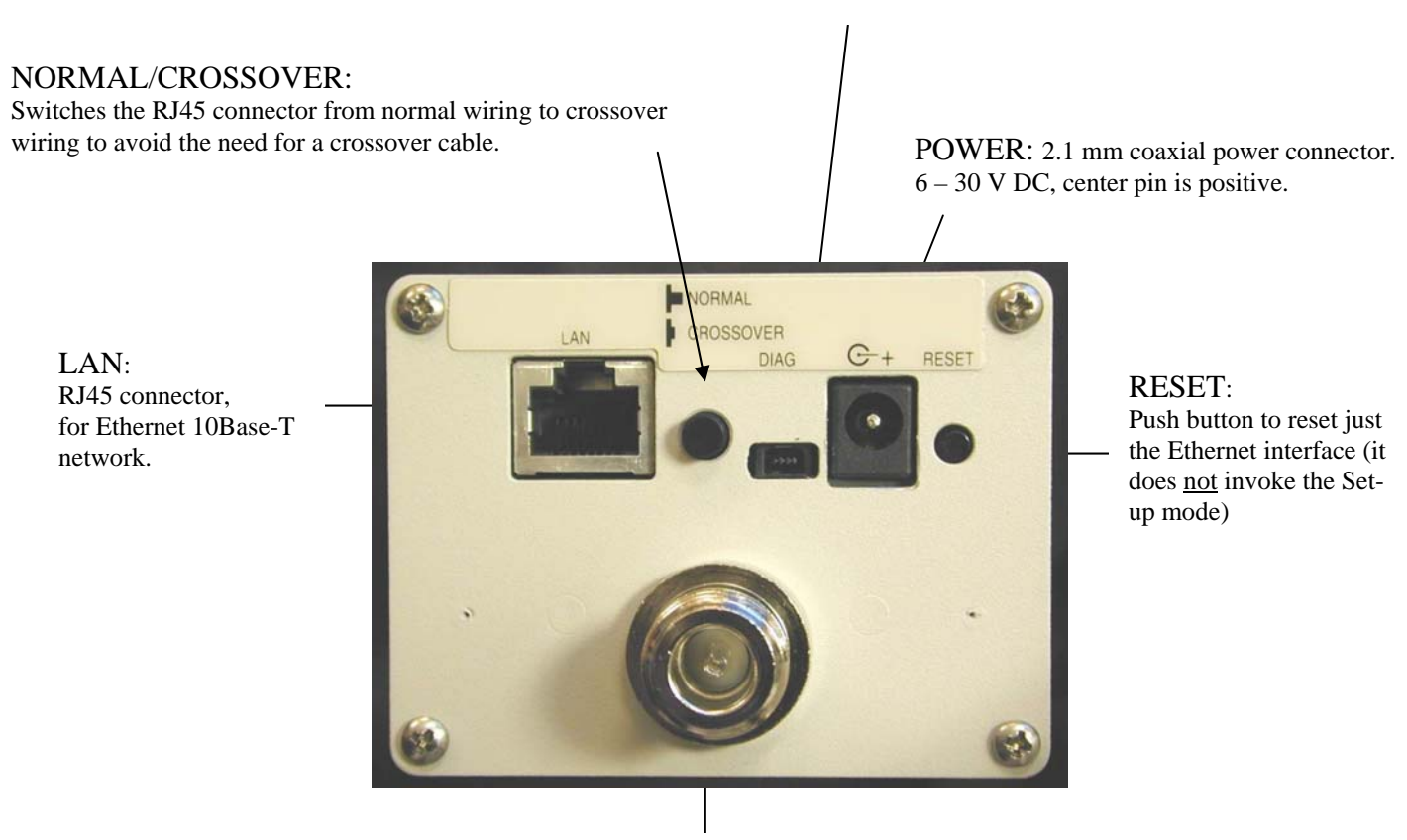

ANTENNA: see Main Manual.

#### **Also available as a board level Class 1, Div 2 product with the following changes:**

- Crossover switch is removed and hardwired in the "Normal" position.
- Power connector is replaced by a two foot long twisted wire supply line.
- 'N' type antenna connector is replaced by a standard SMA connector.

### **Front Panel:**

The modem has 2 rows of LEDs. The bottom row of LEDs is described in the Main Manual. The top row has 7 LEDs that indicate the state of the Ethernet Interface. The Modem has 2 ports: the Ethernet port (the Data Port) and the radio link; and it includes 2 devices: an Ethernet Interface and a Radio Modem.

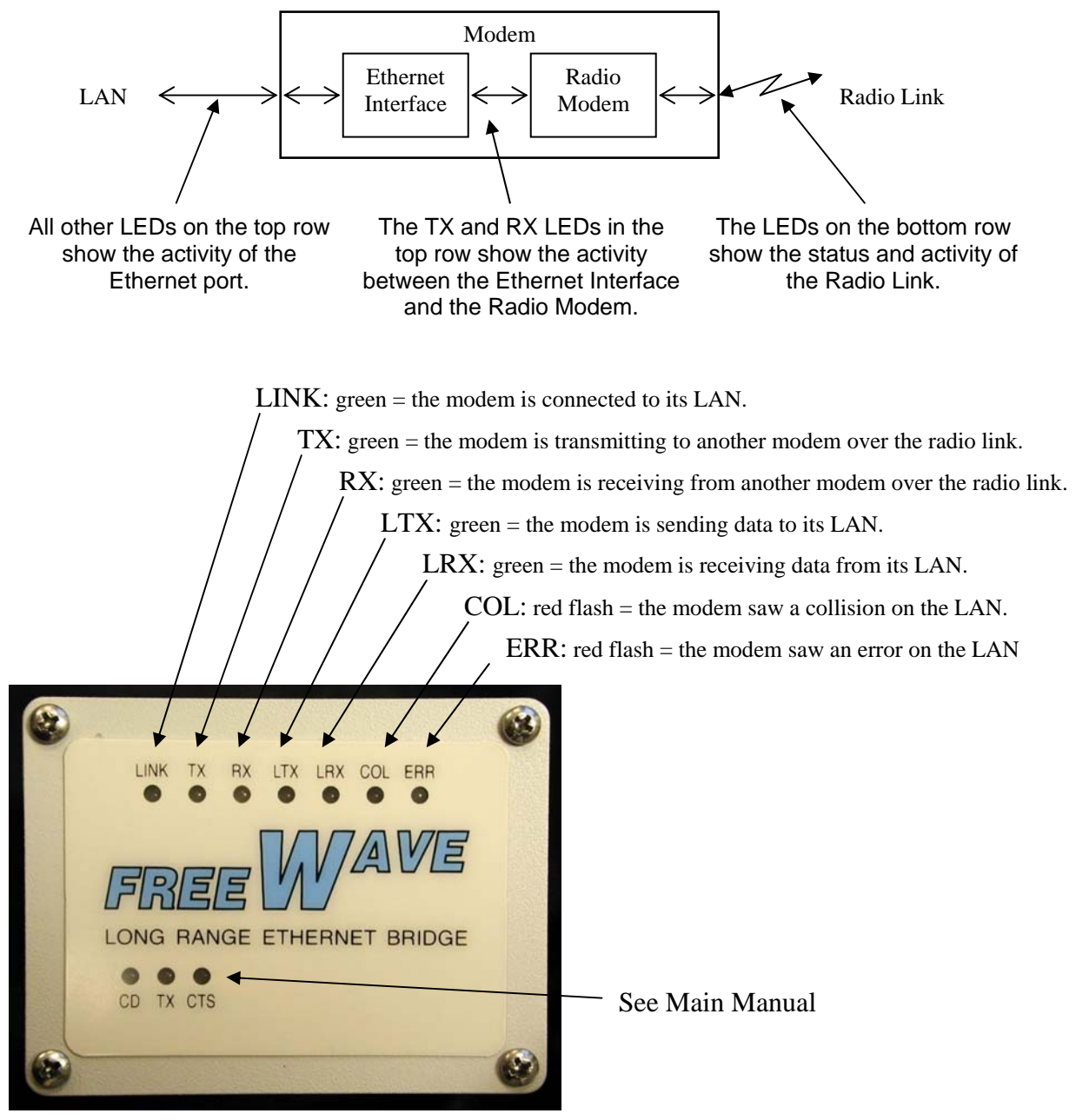

#### **Setup:**

To program the modem, proceed as described in the Main Manual, with the following exceptions:

- **Capital U on the diagnostics port brings up the setup menu.**
- You must use the diagnostic port (there's no RS232 Data Port in this modem)
- You must select the following settings.

#### Menu 1

This is neither the data rate of the Radio Link , nor the data rate of the Ethernet 10Base-T connection to the LAN. This just sets the protocol internal to the Modem, between the Ethernet Interface and the RF modem.

SET BAUD RATE Modem Baud is 230400

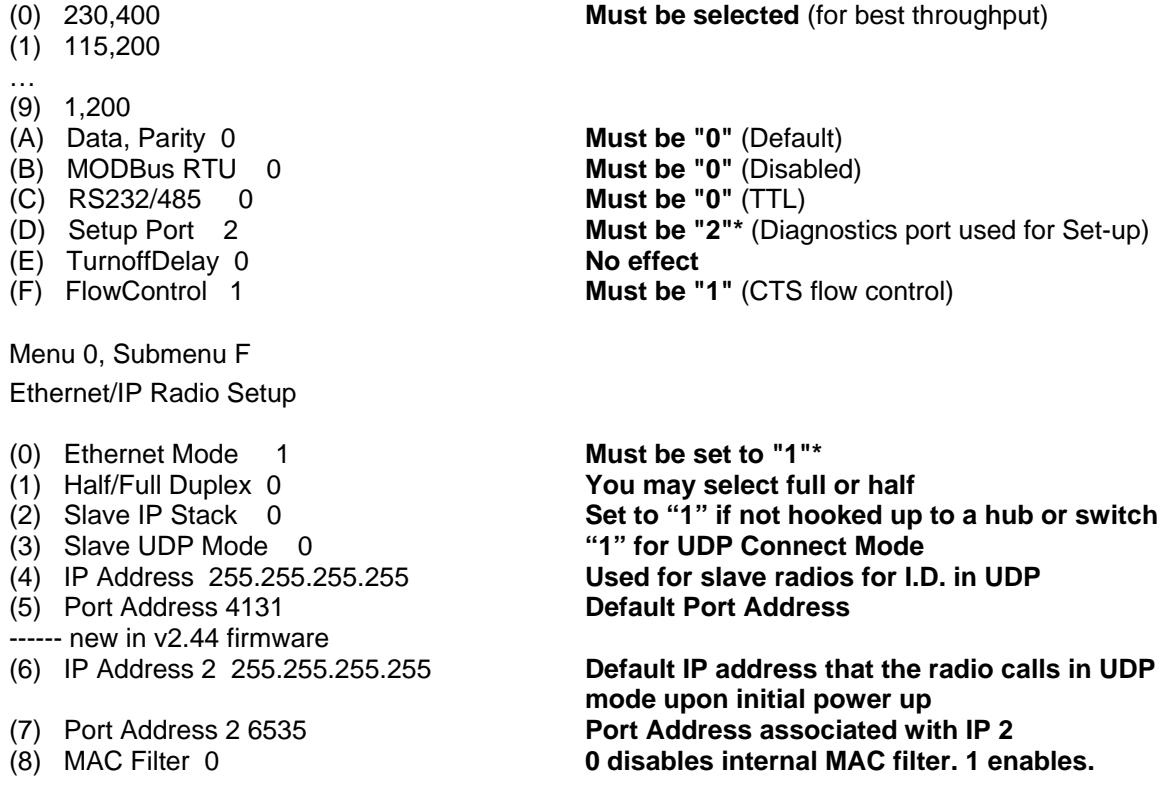

**\*NOTE**: Once you set the "Ethernet Mode" to 1 (Menu 0, Submenu F, Item 0), you can no longer change the "Set-Up Port" (Menu1, Item D). Therefore, first change the "Set-Up Port" to "2", then change the "Ethernet Mode" to "1".

Menu 3 (for point to point) RADIO PARAMETERS

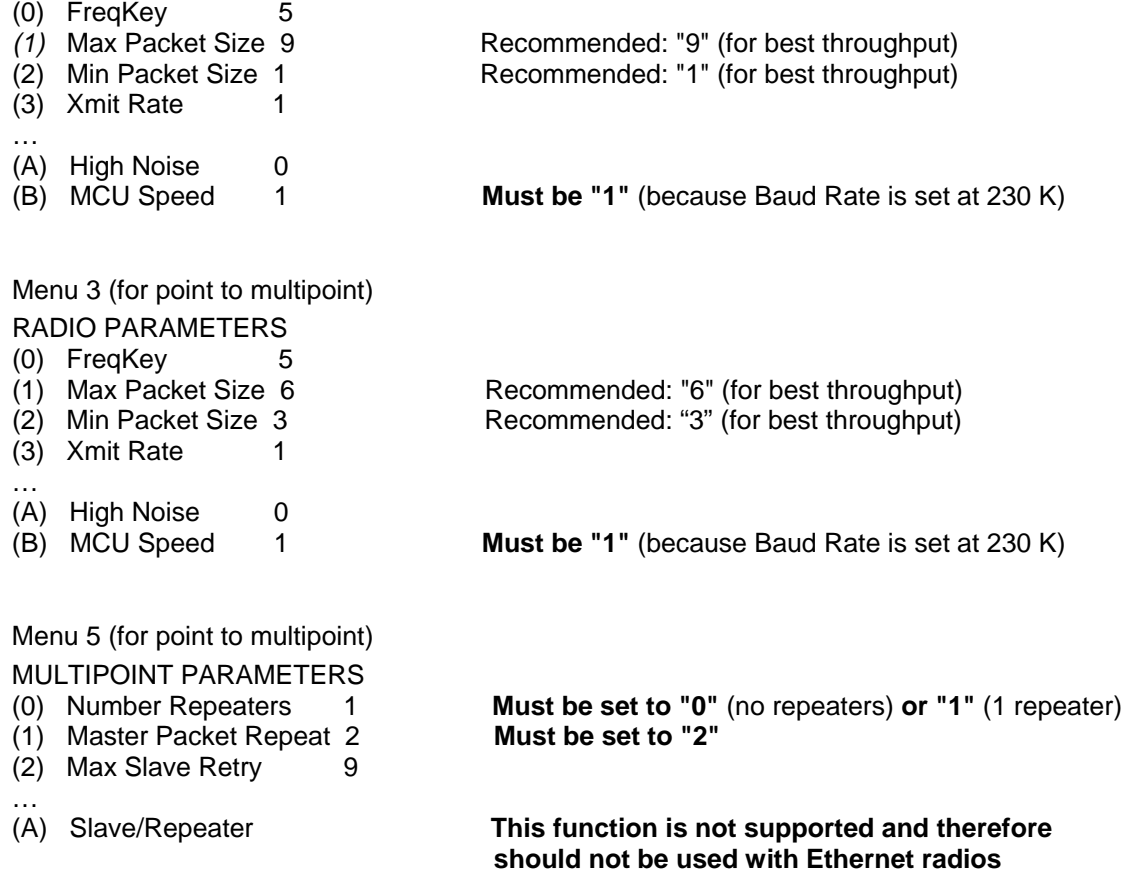

### **Installation:**

To install the modem, proceed as described in the Main Manual, with the following exceptions:

- Connect the modem to the LAN with a CAT5 RJ45 Ethernet cable.
- Use the "Normal/Crossover" switch to select the polarity of the Ethernet connection. If connecting to a switch, router or hub, select "Normal". If connecting to a NIC or a modem, select "Crossover". However, if you are using a crossover cable, then use the opposite settings of the switch.
- If required, use the top row of LEDs for troubleshooting the Ethernet Interface.

## **Troubleshooting:**

To troubleshoot the modem, proceed as described in the Main Manual. Additionally, use the top row of LEDs in this Ethernet modem as troubleshooting tools.

- No data is being passed between the LAN's. Upon power up, the ethernet interface's MAC filtering table can become corrupted, and must be reset, or allowed to timeout. After power up, press the reset button on the back of the FreeWave ethernet, or allow 4.5 minutes to pass and the table time to reset.
- The LINK LED is off: The Modem is not successfully connected to the LAN. Make sure that the Modem is powered On. Make sure that the Ethernet device connected to the Modem is On. Make sure the Modem and the Ethernet device are connected with a good Ethernet cable. Try flipping the "Normal/Crossover" switch to the opposite position. Check that the Ethernet device attached to the Modem is either set for auto-detect, or for 10BaseT.
- The TX LED stays on: Data isn't going from this modem's LAN to the other modem's LAN. Make sure the radio link is working (see Main Manual). Make sure both modems are linked to their respective LANs (the modems' LINK LEDs are on).
- The RX LED stays on: Data isn't going between this modem and its LAN. The Ethernet device to which this modem is connected isn't receiving data.
- The COL LED flashes: There are collisions on this modem's LAN This is normal when the modem's connection to the LAN is through a hub (it simply means that two Ethernet devices tried to send data through the hub at the same time). The Ethernet network is designed handle such collisions. This doesn't happen when the modem's connection to the LAN is directly through a switch, or to a NIC, or to a router.
- The ERR LED flashes:
	- A data buffer is getting full.

This typically only occurs if the settings in the radio are incorrect. This also occurs when the radio link, or the LAN link are not present. Check the radio settings, the Radio Link, and the LAN link. Try pressing the push-button on the back panel to reset the Ethernet Interface.

# **Glossary of Terms:**

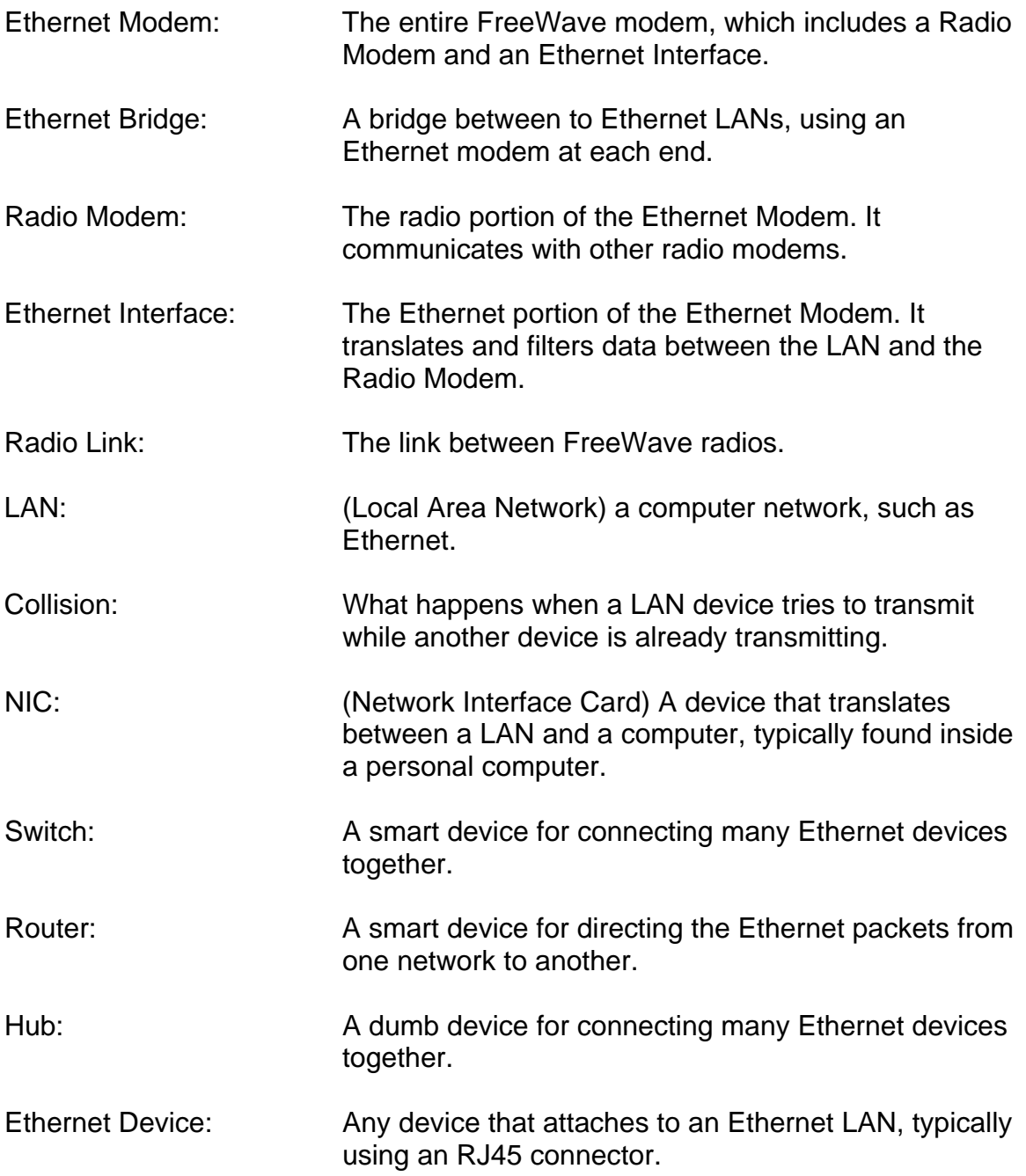